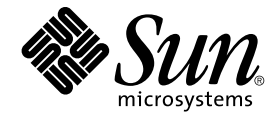

# Sun Cluster Data Service for Sun Java System Application Server EE (HADB) ガイド (Solaris OS 版)

Sun Microsystems, Inc. 4150 Network Circle Santa Clara, CA 95054 U.S.A.

Part No: 819–2102–10 2005 年 8 月, Revision A Copyright 2005 Sun Microsystems, Inc. 4150 Network Circle, Santa Clara, CA 95054 U.S.A. All rights reserved.

本製品およびそれに関連する文書は著作権法により保護されており、その使用、複製、頒布および逆コンパイルを制限するライセンスのもとにおい て頒布されます。サン・マイクロシステムズ株式会社の書面による事前の許可なく、本製品および関連する文書のいかなる部分も、いかなる方法に よっても複製することが禁じられます。

本製品の一部は、カリフォルニア大学からライセンスされている Berkeley BSD システムに基づいていることがあります。UNIX は、X/Open Company, Ltd. が独占的にライセンスしている米国ならびに他の国における登録商標です。フォント技術を含む第三者のソフトウェアは、著作権によ り保護されており、提供者からライセンスを受けているものです。

U.S. Government Rights Commercial software. Government users are subject to the Sun Microsystems, Inc. standard license agreement and applicable provisions of the FAR and its supplements.

本製品に含まれる HG-MinchoL、HG-MinchoL-Sun、HG-PMinchoL-Sun、HG-GothicB、HG-GothicB-Sun、および HG-PGothicB-Sun は、株式会社<br>リコーがリョービイマジクス株式会社からライセンス供与されたタイプフェースマスタをもとに作成されたものです。 HeiseiMin-W3H は、株式会社<br>リコーが財団法人日本規格協会からライセンス供与されたタイプフェースマスタをもとに作 禁止されています。

Sun、Sun Microsystems、docs.sun.com、AnswerBook、AnswerBook2 、Java は、米国およびその他の国における米国 Sun Microsystems, Inc. (以 下、米国 Sun Microsystems 社とします) の商標、登録商標もしくは、サービスマークです。

サンのロゴマークおよび Solaris は、米国 Sun Microsystems 社の登録商標です。

すべての SPARC 商標は、米国 SPARC International, Inc. のライセンスを受けて使用している同社の米国およびその他の国における商標または登録商 標です。SPARC 商標が付いた製品は、米国 Sun Microsystems 社が開発したアーキテクチャーに基づくものです。

OPENLOOK、OpenBoot、JLE は、サン・マイクロシステムズ株式会社の登録商標です。

Wnn は、京都大学、株式会社アステック、オムロン株式会社で共同開発されたソフトウェアです。

Wnn6 は、オムロン株式会社、オムロンソフトウェア株式会社で共同開発されたソフトウェアです。®Copyright OMRON Co., Ltd. 1995-2000. All<br>Rights Reserved. ®Copyright OMRON SOFTWARE Co.,Ltd. 1995-2002 All Rights Reserved.

「ATOK」は、株式会社ジャストシステムの登録商標です。

「ATOK Server/ATOK12」は、株式会社ジャストシステムの著作物であり、「ATOK Server/ATOK12」にかかる著作権その他の権利は、株式会社 ジャストシステムおよび各権利者に帰属します。

「ATOK Server/ATOK12」に含まれる郵便番号辞書 (7 桁/5 桁) は日本郵政公社が公開したデータを元に制作された物です (一部データの加工を行 なっています)。

「ATOK Server/ATOK12」に含まれるフェイスマーク辞書は、株式会社ビレッジセンターの許諾のもと、同社が発行する『インターネット・パソコ ン通信フェイスマークガイド』に添付のものを使用しています。

Unicode は、Unicode, Inc. の商標です。

本書で参照されている製品やサービスに関しては、該当する会社または組織に直接お問い合わせください。

OPEN LOOK および Sun Graphical User Interface は、米国 Sun Microsystems 社が自社のユーザーおよびライセンス実施権者向けに開発しました。<br>米国 Sun Microsystems 社は、コンピュータ産業用のビジュアルまたはグラフィカル・ユーザーインタフェースの概念の研究開発における米国 Xerox<br>社の先駆者としての成果を認めるものです。米国 Sun Microsystems 社は米 Microsystems 社との書面によるライセンス契約を遵守する、米国 Sun Microsystems 社のライセンス実施権者にも適用されます。

「現状のまま」をベースとして提供され、商品性、特定目的への適合性または第三者の権利の非侵害の黙示の保証を含みそれに限定されな い、明示的であるか黙示的であるかを問わない、なんらの保証も行われないものとします。

本製品が、外国為替および外国貿易管理法 (外為法) に定められる戦略物資等 (貨物または役務) に該当する場合、本製品を輸出または日本国外へ持ち 出す際には、サン・マイクロシステムズ株式会社の事前の書面による承諾を得ることのほか、外為法および関連法規に基づく輸出手続き、また場合 によっては、米国商務省または米国所轄官庁の許可を得ることが必要です。

原典: Sun Cluster Data Service for Sun Java System Application Server EE (HADB) Guide for Solaris OS

Part No: 819-0700–10

Revision A

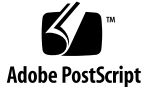

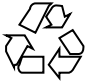

050720@12762

# 目次

#### [はじめに](#page-6-0) **7**

**[1 Sun Cluster HA for Sun Java System Application Server EE \(HADB](#page-12-0)** サポートバー ジョン **[4.4\) 13](#page-12-0)**

[Sun Cluster HA for Sun Java System Application Server EE \(HADB\)](#page-13-0) の概要 14

HADB [管理アーキテクチャー](#page-13-0) 14

高可用性 HADB [管理エージェント](#page-14-0) 15

[Sun Cluster HA for Sun Java System Application Server EE \(HADB\)](#page-16-0) のインストールお [よび構成プロセスの概要](#page-16-0) 17

[Sun Cluster HA for Sun Java System Application Server EE \(HADB\)](#page-17-0) のインストールと [構成の計画](#page-17-0) 18

[構成の制限と要件](#page-17-0) 18

[構成計画の考慮事項](#page-18-0) 19

[Sun Java System Application Server EE \(HADB\)](#page-18-0) ソフトウェアのインストールと構 [成](#page-18-0) 19

[Sun Java System Application Server EE \(HADB\)](#page-19-0) 管理ドメインの作成 20

▼ [Sun Java System Application Server EE \(HADB\)](#page-19-0) 管理ドメインの作成 20

[Sun Cluster HA for Sun Java System Application Server EE \(HADB\)](#page-20-0) パッケージのイン [ストール](#page-20-0) 21

▼ scinstall ユーティリティーを使用して [Sun Cluster HA for Sun Java System](#page-20-0) Application Server EE (HADB) [パッケージをインストールする](#page-20-0) 21

▼ [Sun Java Enterprise System](#page-21-0) インストーラを使用して Sun Cluster HA for Sun [Java System Application Server EE \(HADB\)](#page-21-0) パッケージをインストールする 22

[Sun Cluster HA for Sun Java System Application Server EE \(HADB\)](#page-22-0) の登録と構 [成](#page-22-0) 23

[Sun Cluster HA for Sun Java System Application Server EE \(HADB\)](#page-23-0) の拡張プロパ [ティーの設定](#page-23-0) 24

▼ Sun Cluster HA for Sun Java System Application Server EE (HADB) を登録およ [び構成する](#page-23-0) 24

[Sun Cluster HA for Sun Java System Application Server EE \(HADB\)](#page-26-0) のインストールと [構成の確認](#page-26-0) 27

▼ [Sun Cluster HA for Sun Java System Application Server EE \(HADB\)](#page-26-0) のインス [トールと構成を確認する](#page-26-0) 27

[Sun Cluster HA for Sun Java System Application Server EE \(HADB\)](#page-27-0) の障害モニターの [調整](#page-27-0) 28

**[2 SPARC: Sun Cluster HA for Sun Java System Application Server EE \(4.4](#page-28-0) より前の HADB** [バージョン](#page-28-0)**) 29**

[Sun Cluster HA for Sun Java System Application Server EE \(HADB\)](#page-29-0) の概要 30

[Sun Cluster HA for Sun Java System Application Server EE \(HADB\)](#page-30-0) のインストールお [よび構成プロセスの概要](#page-30-0) 31

[Sun Cluster HA for Sun Java System Application Server EE \(HADB\)](#page-31-0) のインストールと [構成の計画](#page-31-0) 32

[設定の概要](#page-31-0) 32

[構成計画に関する質問](#page-32-0) 33

[Sun Java System Application Server EE \(HADB\)](#page-33-0) ソフトウェアのインストールと構 [成](#page-33-0) 34

[Sun Java System Application Server EE \(HADB\)](#page-34-0) データベースの作成 35

▼ [Sun Java System Application Server EE \(HADB\)](#page-34-0) データベースを作成す [る](#page-34-0) 35

[Sun Cluster HA for Sun Java System Application Server EE \(HADB\)](#page-35-0) パッケージのイン [ストール](#page-35-0) 36

▼ [Sun Java Enterprise System](#page-36-0) インストーラを使用して Sun Cluster HA for Sun [Java System Application Server EE \(HADB\)](#page-36-0) パッケージをインストールする 37

[Sun Cluster HA for Sun Java System Application Server EE \(HADB\)](#page-37-0) の登録と構 [成](#page-37-0) 38

[Sun Cluster HA for Sun Java System Application Server EE \(HADB\)](#page-38-0) の拡張プロパ [ティーの設定](#page-38-0) 39

▼ [Sun Cluster HA for Sun Java System Application Server EE \(HADB\)](#page-38-0) を登録およ [び構成する](#page-38-0) 39

[Sun Cluster HA for Sun Java System Application Server EE \(HADB\)](#page-41-0) のインストールと [構成の確認](#page-41-0) 42

▼ [Sun Cluster HA for Sun Java System Application Server EE \(HADB\)](#page-42-0) のインス [トールと構成を確認する](#page-42-0) 43

HADB [データベースのメンテナンス](#page-42-0) 43

▼ HADB [データベースをメンテナンスする](#page-42-0) 43

[Sun Cluster HA for Sun Java System Application Server EE \(HADB\)](#page-43-0) の障害モニターの [調整](#page-43-0) 44

[検証中の障害モニターによる処理](#page-43-0) 44

- **[A Sun Cluster HA for Sun Java System Application Server EE \(HADB](#page-46-0)** サポートバー ジョン **4.4)** [のプロパティー](#page-46-0) **47**
- **[B Sun Cluster HA for Sun Java System Application Server EE \(4.4](#page-48-0)** より前の **HADB** バージョン**)** [のプロパティー](#page-48-0) **49**

[索引](#page-50-0) **51**

# <span id="page-6-0"></span>はじめに

『Sun Cluster Data Service for Sun Java System Application Server EE (HADB) ガイド (Solaris OS 版)』は、SPARC® と x86 ベースシステムでの Sun™ Cluster HA for Sun Java System Application Server EE (HADB) のインストールと構成について説明しま す。

注 **–** このマニュアルでは、「x86」という用語は、Intel 32 ビット系列のマイクロプロ セッサチップ、および AMD が提供する互換マイクロプロセッサチップを意味しま す。

このマニュアルは、Sun のソフトウェアとハードウェアについて幅広い知識を持って いる上級システム管理者を対象としています。販売活動のガイドとしては使用しない でください。このマニュアルを読む前に、システムの必要条件を確認し、適切な装置 とソフトウェアを購入しておく必要があります。

このマニュアルの説明を理解するためには、Solaris™ オペレーティングシステムの知 識と、Sun Cluster とともに使用されるボリューム管理ソフトウェアの知識が必要で す。

注 **–** Sun Cluster ソフトウェアは、SPARC と x86 の 2 つのプラットフォーム上で稼動 します。このマニュアル内の情報は、章、節、注、箇条書き項目、図、表、または例 などで特に明記されていない限り両方に適用されます。

# UNIX コマンド

このマニュアルでは、Sun Cluster データサービスのインストールと構成に固有のコマ ンドについて説明します。このマニュアルでは、UNIX® の基本的なコマンドや手順 (システムの停止、システムのブート、デバイスの構成など) については説明していま せん。基本的な UNIX コマンドに関する情報および手順については、以下を参照して ください。

- Solaris オペレーティングシステムのオンラインドキュメント
- Solaris オペレーティングシステムのマニュアルページ
- システムに付属するその他のソフトウェアマニュアル

# 表記上の規則

このマニュアルでは、次のような字体や記号を特別な意味を持つものとして使用しま す。

表 **P–1** 表記上の規則

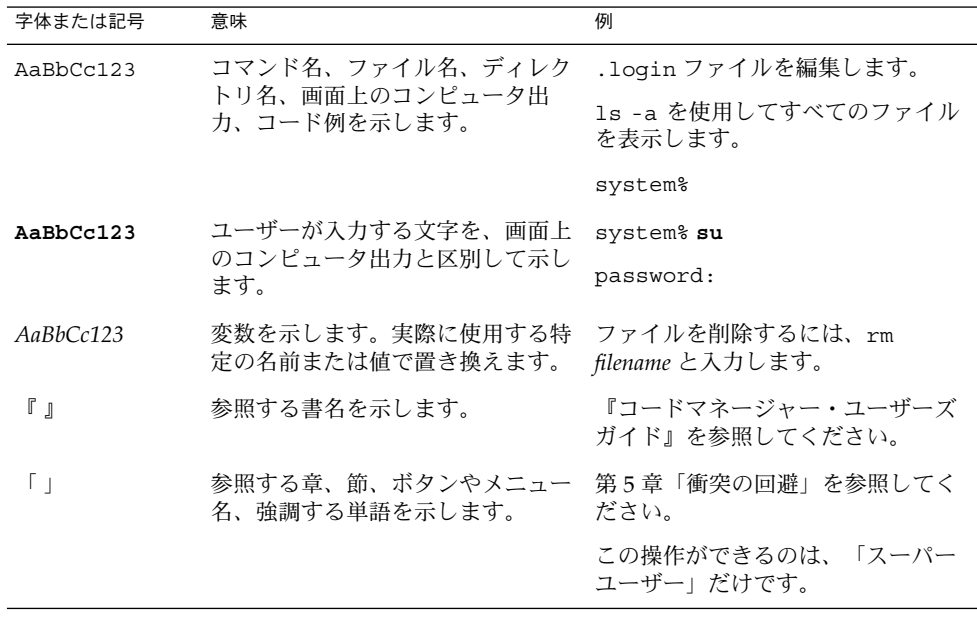

表 **P–1** 表記上の規則 *(*続き*)*

| 字体または記号 | 意味                                   | 例                   |
|---------|--------------------------------------|---------------------|
|         | 枠で囲まれたコード例で、テキスト<br>がページ行幅を超える場合に、継続 | sun% grep '^#define |
|         | を示します。                               | XV VERSION STRING'  |

コード例は次のように表示されます。

■ C シェル

machine\_name% **command y**|**n** [*filename*]

■ C シェルのスーパーユーザー

machine\_name# **command y**|**n** [*filename*]

■ Bourne シェルおよび Korn シェル

\$ **command y**|**n** [*filename*]

■ Bourne シェルおよび Korn シェルのスーパーユーザー

# **command y**|**n** [*filename*]

[ ] は省略可能な項目を示します。上記の例は、*filename* は省略してもよいことを示し ています。

| は区切り文字 (セパレータ) です。この文字で分割されている引数のうち1つだけを 指定します。

キーボードのキー名は英文で、頭文字を大文字で示します (例: Shift キーを押しま す)。ただし、キーボードによっては Enter キーが Return キーの動作をします。

ダッシュ (-) は 2 つのキーを同時に押すことを示します。たとえば、Ctrl-D は Control キーを押したまま D キーを押すことを意味します。

# 関連マニュアル

関連する Sun Cluster トピックについての情報は、以下の表に示すマニュアルを参照 してください。すべての Sun Cluster マニュアルは、<http://docs.sun.com> で参照 できます。

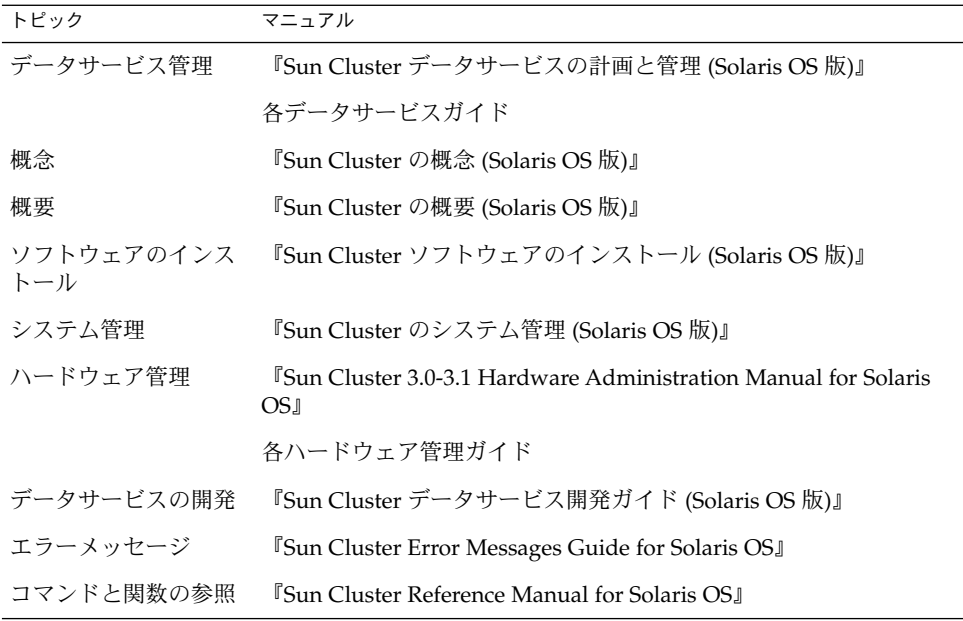

Sun Cluster のマニュアルの完全なリストについては、お使いの Sun Cluster のリリー スノートを <http://docs.sun.com> で参照してください。

# 関連するサン以外の Web サイトの引用

このマニュアル内で引用するサン以外の URL では、補足的な関連情報が得られま す。

注 **–** このマニュアルには、サン以外の団体/個人の Web サイトに関する情報が含まれ ています。こうしたサイトやリソース上の、またはこれらを通じて利用可能な、コン テンツ、広告、製品、その他の素材について、Sun は推奨しているわけではなく、 Sun はいかなる責任も負いません。こうしたサイトやリソース上で、またはこれらを 経由して利用できるコンテンツ、製品、サービスを利用または信頼したことに伴って 発生した (あるいは発生したと主張される) 実際の (あるいは主張される) 損害や損失に ついても、Sun は一切の責任を負いません。

# <span id="page-10-0"></span>マニュアル、サポート、およびトレーニ ング

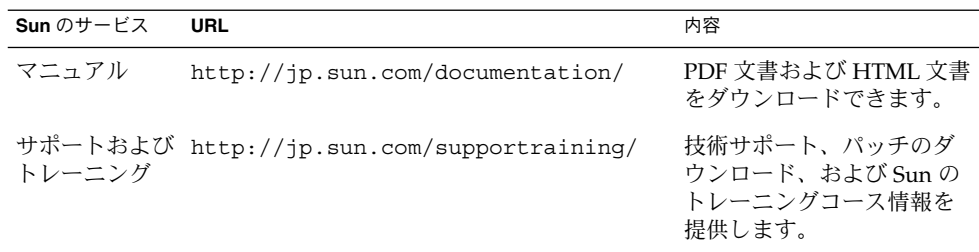

# 問い合わせについて

Sun Cluster をインストールまたは使用しているときに問題が発生した場合は、ご購入 先に連絡し、次の情報をお伝えください。

- 名前と電子メールアドレス(利用している場合)
- 会社名、住所、および電話番号
- システムのモデルとシリアル番号
- Solaris オペレーティングシステムのバージョン番号 (例: Solaris 8)
- Sun Cluster のバージョン番号(例: Sun Cluster 3.0)

ご購入先に連絡するときは、次のコマンドを使用して、システムの各ノードに関する 情報を集めます。

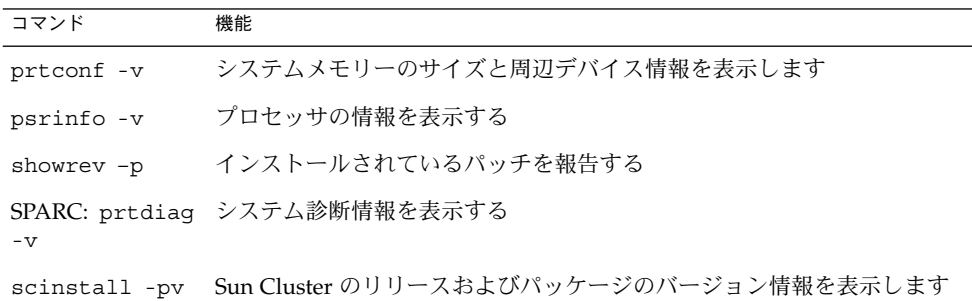

上記の情報にあわせて、/var/adm/messages ファイルの内容もご購入先にお知らせ ください。

### <span id="page-12-0"></span>第 **1** 章

# Sun Cluster HA for Sun Java System Application Server EE (HADB サポー トバージョン 4.4)

この文書では、Sun Cluster HA for Sun Java System Application Server EE (HADB) と 呼ばれるデータサービスのインストールおよび構成の手順について説明します。

この文書は 2 章からなります。

- この章では、バージョン 4.4 の Sun Java System Application Server EE (HADB) ア プリケーションを高い可用性で使用できるようにするデータサービスについて説明 しています。バージョン 4.4 のアプリケーションは、Sun Cluster 製品とこのデー タサービスによってサポートされています。
- 第2[章で](#page-28-0)は、バージョン 4.4 より前のバージョンの Sun Java System Application Server EE (HADB) アプリケーションを高い可用性で使用できるようにするデータ サービスについて説明しています。バージョン 4.4 より前のアプリケーションは、 Sun Cluster 製品とデータサービスによってサポートされています。

この章の内容は次のとおりです。

- 14 ページの 「[Sun Cluster HA for Sun Java System Application Server EE \(HADB\)](#page-13-0) [の概要」](#page-13-0)
- 17 ページの 「[Sun Cluster HA for Sun Java System Application Server EE \(HADB\)](#page-16-0) [のインストールおよび構成プロセスの概要」](#page-16-0)
- 18 ページの 「[Sun Cluster HA for Sun Java System Application Server EE \(HADB\)](#page-17-0) [のインストールと構成の計画」](#page-17-0)
- 19 ページの「[Sun Java System Application Server EE \(HADB\)](#page-18-0) ソフトウェアのイ [ンストールと構成」](#page-18-0)
- 20 ページの「[Sun Java System Application Server EE \(HADB\)](#page-19-0) 管理ドメインの作 [成」](#page-19-0)
- 21 ページの「[Sun Cluster HA for Sun Java System Application Server EE \(HADB\)](#page-20-0) [パッケージのインストール」](#page-20-0)
- 23 ページの 「[Sun Cluster HA for Sun Java System Application Server EE \(HADB\)](#page-22-0) [の登録と構成」](#page-22-0)
- 27 ページの「[Sun Cluster HA for Sun Java System Application Server EE \(HADB\)](#page-26-0) [のインストールと構成の確認」](#page-26-0)
- 28 ページの 「[Sun Cluster HA for Sun Java System Application Server EE \(HADB\)](#page-27-0) [の障害モニターの調整」](#page-27-0)

# <span id="page-13-0"></span>Sun Cluster HA for Sun Java System Application Server EE (HADB) の概要

この節では、Sun Cluster HA for Sun Java System Application Server EE (HADB) デー タサービスが、Sun Cluster システムにおいて Sun Java System Application Server EE (HADB) の Management Agent コンポーネントで高可用性をどのように実現している かを説明します。 データサービスは、複数のノードによってマスターされるように構 成する必要があります。

データサービスの一般的な情報については、『Sun Cluster データサービスの計画と管 理 (Solaris OS 版)』の第 1 章「Sun Cluster データサービスの計画」を参照してくださ い。データサービスを構成する必要があります。

Sun Java System Application Server EE (HADB) ソフトウェアは Sun Java System Application Server Enterprise Edition のインストールとともにパッケージ化されてい ます。ただし、適切な場合、Sun Java System Application Server EE (HADB) と Sun Java System Application Server を独立したクラスタで実行することもできます。この 文書では、クラスタで Sun Java System Application Server EE (HADB) を使用できる ようにするデータサービスをインストールおよび構成する方法について説明します。 まず、クラスタで Sun Java System Application Server EE (HADB) を有効にして、 セッションと Enterprise Java Bean (EJB) の持続性を提供します。Sun Java System Application Server EE (HADB) の詳細については、[Sun Java System Application](http://docs.sun.com/db/coll/s1_asseu1_en) [Server](http://docs.sun.com/db/coll/s1_asseu1_en)を参照してください。

Sun Cluster HA for Sun Java System Application Server EE (HADB) の実装では、デー タベースや Web サーバーなど、アーキテクチャーが依存するアプリケーションの存在 は想定されていません。ただし、そのようなアプリケーションを高可用性に構成する ことは可能で、また別のクラスタで動作する場合があります。

### HADB 管理アーキテクチャー

次の図に、管理ドメインに 4 つのアクティブなノードを装備したデータベースのアー キテクチャーを示します。

<span id="page-14-0"></span>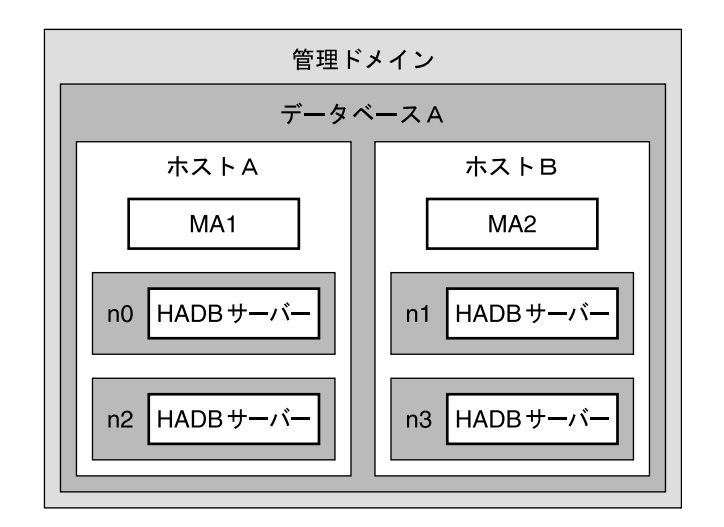

図 **1–1** 管理システムのアーキテクチャー

この図は、1 つのデータベースと、データベース内の 4 つの HADB ノードプロセスか ら構成される管理ドメインを示しています。これらのノードプロセスは n0、n1、n2、 および n3 によって示されています。ホスト A とホスト B はクラスタノードを表し、 HADB の Data Redundancy Unit (DRU) を形成します (Host A: DRU0 および Host B: DRU1)。

管理エージェント MA1 は n0 と n2 を管理し、管理エージェント MA2 は n1 と n3 を 管理します。管理エージェントには、ノードの状態を監視し、必要に応じてノードを 再起動する役割があります。また管理エージェントは、クライアントからの管理操作 要求にも対処します。

クラスタノード上で管理エージェントに障害が生じた場合、エージェントが引き続き HADB ノードを監視して管理操作を提供できるように、同じノード上でエージェント を再起動する必要があります。そのため、管理エージェントを高可用性にする必要が あります。

### 高可用性 HADB 管理エージェント

一度に複数のノードによりマスターされるよう構成されたリソースグループでデータ サービスリソースを作成することで、Sun Java System Application Server EE (HADB) の管理エージェントコンポーネントは高可用性になっています。このリソースグルー プでは、主ノードの最大数と、主ノードの望ましい数が同じである必要があります。 この構成の詳細については、23 ページの「[Sun Cluster HA for Sun Java System](#page-22-0) [Application Server EE \(HADB\)](#page-22-0) の登録と構成」を参照してください。

次の図は、ノード上で障害が発生する前の 2 ノード構成を示したものです。

第 1 章 • Sun Cluster HA for Sun Java System Application Server EE (HADB サポートバージョン 4.4) **15**

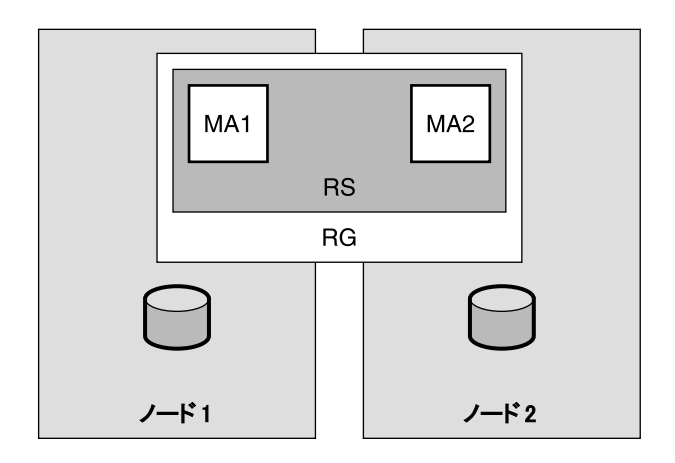

図 **1–2** 複数のノードでマスターされる管理エージェント — 障害前

この図は、MA1 と MA2 によって示される、異なるクラスタノード上の 2 つの管理 エージェントを示しています。アプリケーションは各ノードのローカルファイルシス テムにインストールされています。Sun Cluster HA for Sun Java System Application Server EE (HADB) データサービスでは、(RS により示される) 1 つのリソースで 2 つ の管理エージェントが構成され、このリソースは 1 つのリソースグループ RG で構成 されています。リソースグループは、一度に複数のクラスタノードでマスターされる ように構成されています。この例では、Node1 と Node2 です。

データサービスは、管理エージェントが構成されているすべてのノード上での管理 エージェントの起動を管理します。管理エージェントは Node Supervisor (NSUP) プ ロセスを起動し、続いてこのプロセスが HADB ノードプロセスを起動します。管理 エージェントに障害が発生した場合、ユーザー定義のパラメータに基づいて、データ サービスが管理エージェントを再起動します。HADB ノードプロセスに障害が発生し た場合、管理エージェントが再起動します。データベースが停止した場合、ユーザー はコマンド行でコマンド発行することで、これらのデータベースを再起動する必要が あります。

ユーザー定義のパラメータにより、障害後、データサービスは管理エージェントを再 起動しないと決められている場合、そのプロセスはそのノード上でダウン状態のまま になります。ただし、管理されているそのほかのノード上の管理エージェントプロセ スは動作を継続します。フェイルオーバーは行われません。

次の図は、最初のノードの障害後の、2 ノード構成を示したものです。最初のノード のすべてのプロセスがダウンすると、2 番目のノードがプロセスの実行を継続しま す。

<span id="page-16-0"></span>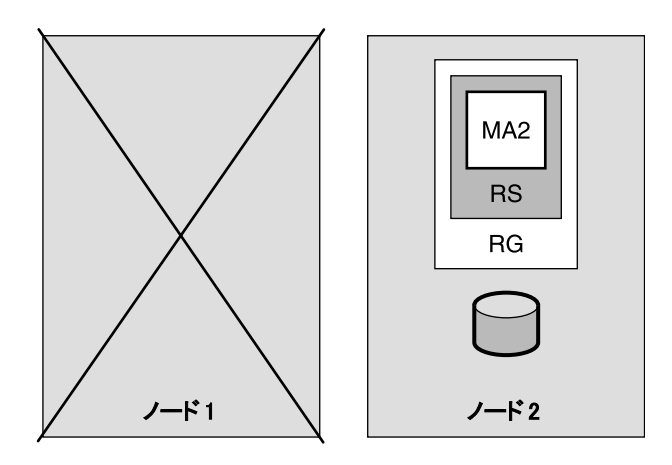

図 **1–3** 複数のノードでマスターされる管理エージェント — 障害後

# Sun Cluster HA for Sun Java System Application Server EE (HADB) のインス トールおよび構成プロセスの概要

次の表は、Sun Cluster HA for Sun Java System Application Server EE (HADB) のイン ストールや構成に関する作業の要約と、それらの作業の実施に必要な詳しい説明がど こにあるかを示しています。これらの作業は、表に示す順序で行う必要があります。

表 **1–1** Sun Cluster HA for Sun Java System Application Server EE (HADB) のインストール と構成に関する作業

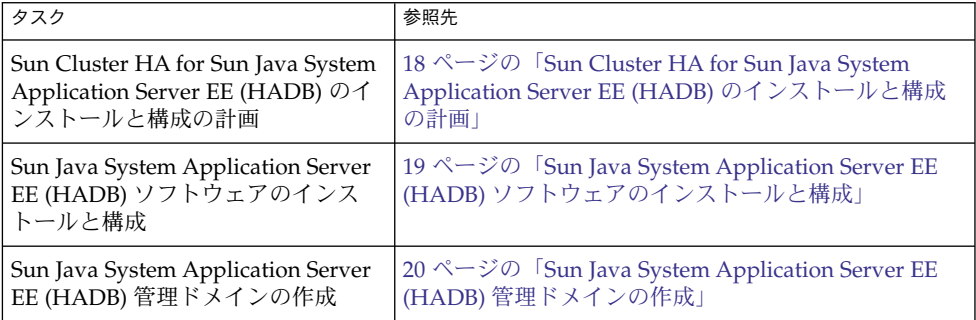

第 1 章 • Sun Cluster HA for Sun Java System Application Server EE (HADB サポートバージョン 4.4) **17**

<span id="page-17-0"></span>表 **1–1** Sun Cluster HA for Sun Java System Application Server EE (HADB) のインストール と構成に関する作業 *(*続き*)*

| タスク                                                                                                    | 参照先                                                                                |
|----------------------------------------------------------------------------------------------------|------------------------------------------------------------------------------------|
| Sun Cluster HA for Sun Java System                                                                           | 21 ページの「Sun Cluster HA for Sun Java System                                         |
| Application Server EE (HADB)                                                                                 | Application Server EE (HADB) パッケージのインス                                             |
| パッケージのインストール                                                                                                 | トール」                                                                               |
| 一度に複数のノードでマスターされ<br>るデータベースとしての Sun Cluster<br>HA for Sun Java System Application<br>Server EE (HADB) の登録と構成 | 23 ページの「Sun Cluster HA for Sun Java System<br>Application Server EE (HADB) の登録と構成」 |
| Sun Cluster HA for Sun Java System                                                                           | 27 ページの「Sun Cluster HA for Sun Java System                                         |
| Application Server EE (HADB) のイ                                                                              | Application Server EE (HADB) のインストールと構成                                            |
| ンストールと構成の確認                                                                                                  | の確認1                                                                               |
| Sun Cluster HA for Sun Java System                                                                           | 28 ページの「Sun Cluster HA for Sun Java System                                         |
| Application Server EE (HADB) の障                                                                              | Application Server EE (HADB) の障害モニターの調                                             |
| 害モニターの調整                                                                                                    | 整」                                                                                 |

注 **–** Sun Cluster 構成で複数のデータサービスを実行している場合は、任意の順序で データサービスを設定できます。ただし、Sun Cluster HA for Sun Java System Application Server EE (HADB) が Sun Cluster HA for DNS に依存している場合、まず DNS を設定する必要があります。詳細については、『Sun Cluster Data Service for DNS ガイド (Solaris OS 版)』を参照してください。DNS ソフトウェアは Solaris ソフ トウェアに含まれています。クラスタが別のサーバーから DNS サービスを取得する 場合は、最初に、クラスタが DNS クライアントになるように構成してください。

# Sun Cluster HA for Sun Java System Application Server EE (HADB) のインス トールと構成の計画

この節では、Sun Cluster HA for Sun Java System Application Server EE (HADB) のイ ンストールと構成を計画するのに必要な情報について説明します。

### 構成の制限と要件

静的ファイルとデータは、各クラスタノードのローカルファイルシステム上に格納し ます。Sun Java System Application Server Enterprise Edition ソフトウェアをインス トールした時点で、Sun Java System Application Server EE (HADB) ソフトウェアは

<span id="page-18-0"></span>インストールされます。手順については、『Sun Cluster Data Service for Sun Java System Application Server ガイド (Solaris OS 版)』を参照してください。データベー スが作成されると、デフォルトで構成ファイルとデータファイルが各クラスタノード のローカルファイルシステム上に作成されます。詳細については、Sun Java System Application Server のマニュアルを参照してください。

Solaris 5.8 を使用している場合、次の手順を実行する必要があります。

- 1. ファイル /etc/init.d/ma-initd を編集します。
- 2. ファイルの先頭に次のエントリを追加します。

\_JAVA\_OPTIONS="-Djava.net.preferIPv4Stack=true" export JAVA OPTIONS

3. ファイルを保存します。

### 構成計画の考慮事項

Sun Cluster HA for Sun Java System Application Server EE (HADB) のインストールと 構成を計画するのに役立つ情報については、『Sun Cluster データサービスの計画と管 理 (Solaris OS 版)』の「データサービスのインストールと構成に関する考慮事項」を 参照してください。また、『Sun Cluster データサービスの計画と管理 (Solaris OS 版)』の付録 C「データサービス構成のワークシートと記入例」にあるワークシートも 参照してください。

HADB データサービスを別の高可用性アプリケーションと併用することを選択した場 合、リソースの依存関係が存在する場合があります。Resource\_dependencies プ ロパティーの説明については、『Sun Cluster データサービスの計画と管理 (Solaris OS 版)』の付録 A「標準プロパティ」を参照してください。

### Sun Java System Application Server EE (HADB) ソフトウェアのインストールと 構成

Sun Java System Application Server EE (HADB) ソフトウェアは Java 2 Enterprise Edition (J2EE™) 1.3 準拠のリレーショナルデータベースです。Sun Cluster HA for Sun Java System Application Server EE (HADB) データサービスは、エンタープライ ズカスタマーのニーズを満たし、Sun Cluster ソフトウェアの制御下で動作するよう設 計されています。Sun Java System Application Server は、可用性と拡張性の高い、ト ランザクションのセッション状態が持続するインフラストラクチャーを提供します。 Application Server は、HADB を使用してセッション情報を保存します。HADB 管理 クライアントは、HADB のコマンド行インタフェースです。HADB の構成、実行時管 理、監視を実行するために、ユーティリティーの包括的なセットを使用することがで きます。

第 1 章 • Sun Cluster HA for Sun Java System Application Server EE (HADB サポートバージョン 4.4) **19**

<span id="page-19-0"></span>これらのユーティリティーを使用する手順は、Sun Java System Application Server の マニュアル、hadbm のマニュアルページ、および asadmin コマンドのセッション持 続マニュアルページに記載されています。HADB と Sun Java System Application Server のインストールおよび構成の詳細は、Sun Java System Application Server のマ ニュアルを参照してください。Sun Cluster HA for Sun Java System Application Server の構成の詳細は、『Sun Cluster Data Service for Sun Java System Application Server ガイド (Solaris OS 版)』を参照してください。

# Sun Java System Application Server EE (HADB) 管理ドメインの作成

HADB 管理エージェントをデータサービスの制御下に配置する前に、Sun Java System Application Server EE (HADB) 管理ドメインを作成する必要があります。

▼ Sun Java System Application Server EE (HADB) 管 理ドメインの作成

次の手順の例を使用して、管理ドメインの作成、起動、および確認を行います。

詳細については、Sun Java System Application Server のマニュアルを参照してくださ い。

- **1.** 管理ドメインを作成します。 手順 createdomain オプションを指定して hadbm コマンドを使用します。このコマン ドは自動的にドメインを起動します。
	- **2.** ドメインが作成され、動作していることを確認します。 listdomain オプションを指定して hadbm コマンドを使用します。

# <span id="page-20-0"></span>Sun Cluster HA for Sun Java System Application Server EE (HADB) パッケー ジのインストール

Sun Cluster の初回のインストールで Sun Cluster HA for Sun Java System Application Server EE (HADB) パッケージをインストールしなかった場合は、ここで説明する作業 を行なってパッケージをインストールしてください。Sun Cluster HA for Sun Java System Application Server EE (HADB) パッケージをインストールする各クラスタノー ドでこの手順を実行します。

複数のデータサービスを同時にインストールする場合は、『Sun Cluster ソフトウェア のインストール (Solaris OS 版)』の「ソフトウェアのインストール」の手順を実行し ます。

注 **–** Solaris 10 を使用している場合は、大域ゾーンのみでこれらのパッケージをインス トールします。パッケージをインストールしたあとに作成されたローカルゾーンにこ れらのパッケージが伝播されないようにするには、scinstall ユーティリティーを 使用してこれらのパッケージをインストールします。Sun Java™ Enterprise System イ ンストーラプログラムは使用しないでください。

▼ scinstall ユーティリティーを使用して Sun Cluster HA for Sun Java System Application Server EE (HADB) パッケージをインストールする

この手順は、Sun Cluster HA for Sun Java System Application Server EE (HADB) をマ スターできるすべてのクラスタメンバーで実行してください。

- 始める前に Sun Cluster Agents CD を用意します。
	- **1. CD-ROM** ドライブに **Sun Cluster Agents CD** をロードします。 手順
		- **2.** オプションは指定せずに、**scinstall** ユーティリティーを実行します。 scinstall ユーティリティーが対話型モードで起動します。
		- **3.** メニューオプション「新しいデータサービスのサポートをこのクラスタノードに追 加」を選択します。 scinstall ユーティリティーにより、ほかの情報を入力するためのプロンプトが 表示されます。
		- 第 1 章 Sun Cluster HA for Sun Java System Application Server EE (HADB サポートバージョン 4.4) **21**
- <span id="page-21-0"></span>**4. Sun Cluster Agents CD** のパスを指定します。 ユーティリティーはこの CD をデータサービス CD-ROM として示します。
- **5.** インストールするデータサービスを指定します。 選択したデータサービスが scinstall ユーティリティーによって示され、選択を 確定するように求められます。
- **6. scinstall** ユーティリティーを終了します。
- **7.** ドライブから **CD** を取り出します。
- ▼ Sun Java™ Enterprise System インストーラを使用 して Sun Cluster HA for Sun Java System Application Server EE (HADB) パッケージをイン ストールする

Sun Java™ Enterprise System インストーラプログラムは、コマンド行インタフェース (CLI) またはグラフィカルユーザーインタフェース (GUI) と共に使用できます。CLI と GUI での作業の内容と手順はほとんど同じです。

この手順を完了するには、Sun Java™ Enterprise System インストーラ CD-ROM が必 要です。

- **1. Sun Cluster HA for Sun Java System Application Server EE (HADB)** パッケージ 手順 をインストールするクラスタノード上でスーパーユーザーになります。
	- **2. (**省略可能**) GUI** を使用して **Sun Java™ Enterprise System** インストーラ プログラ ムを実行する場合は、**DISPLAY** 環境変数を設定しておく必要があります。
	- **3. Sun Java™ Enterprise System** インストーラ **CD-ROM** を **CD-ROM** ドライブに ロードします。

Volume Management デーモン vold(1M) が動作中で、CD-ROM デバイスを管理 するよう構成されている場合、このデーモンは CD-ROM を /cdrom ディレクトリ に自動的にマウントします。

**4. CD-ROM** の **Sun Java™ Enterprise System** インストーラディレクトリに移動しま す。

# **cd /cdrom/Solaris\_sparc**

**5. Sun Java™ Enterprise System** インストーラプログラムを開始します。

# **./installer**

**6.** プロンプトが表示されたなら、ライセンス契約に同意し、必要な言語サポートを選 択します。

デフォルトの言語サポートは英語です。

- <span id="page-22-0"></span>**7.** 「**Availability Services & Sun Cluster 3.1 Subcomponents**」で **Sun Java System for Sun Cluster Agents** を選択し、次に進みます。 この選択では、Sun Cluster HA for Sun Java System Application Server EE (HADB) も含め、Sun Java System アプリケーションで使用できる Sun Cluster データサービスをすべて選びます。
- **8.** 構成の時間を入力するプロンプトが表示されたら、「後で設定」を選択します。 インストール後に構成を行うために「後で設定」を指定します。
- **9. (**任意**)** 製品を登録して製品アップデートを受け取らない場合は、「インストール中 に登録ウィンドウを開きます」ボックスのチェックを外します。
- **10.** 画面上の指示に従って、ノードに **Sun Cluster HA for Sun Java System Application Server EE (HADB)** パッケージをインストールします。 Sun Java™ Enterprise System インストーラプログラムは、インストールの状況を 表示します。インストールが完了すると、プログラムはインストールのサマリーと インストールログを表示します。
- **11. Sun Java™ Enterprise System** インストーラプログラムを終了します。

インストーラプログラムを終了する前に、Sun Cluster HA for Sun Java System Application Server EE (HADB) が正しくインストールされていることを確認しま す。次のコマンドを実行して、パッケージの存在をチェックします。

# **pkginfo -l SUNWschadb**

- **12. Sun Java™ Enterprise System** インストーラ **CD-ROM** を **CD-ROM** ドライブから アンロードします。
	- **a. CD-ROM** が使用されていないことを確認し、**CD-ROM** 上にないディレクトリ に移動します。
	- **b. CD-ROM** を取り出します。

# **eject cdrom**

## Sun Cluster HA for Sun Java System Application Server EE (HADB) の登録と 構成

この手順では、scrgadm コマンドを使用して、一度に複数のノードでマスターされる リソースとして Sun Cluster HA for Sun Java System Application Server EE (HADB) を登録および構成する方法について説明します。

第 1 章 • Sun Cluster HA for Sun Java System Application Server EE (HADB サポートバージョン 4.4) **23**

<span id="page-23-0"></span>注 **–** データサービスを登録および構成できるようにする追加オプションの詳細につい ては、『Sun Cluster データサービスの計画と管理 (Solaris OS 版)』の「データサービ スリソースを管理するためのツール」を参照してください。

この手順を実行するには、構成に関する次の情報が必要になります。

- SUNW.hadb\_maである Sun Cluster HA for Sun Java System Application Server EE リソースタイプの名前 (HADB サポートバージョン 4.4)
- データサービスをマスターできるクラスタノードの名前

### Sun Cluster HA for Sun Java System Application Server EE (HADB) の拡張プロパティーの設定

以下の各項では Sun Cluster HA for Sun Java System Application Server EE (HADB) リソースの登録と構成について説明します。拡張プロパティーの詳細については[、付](#page-46-0) [録](#page-46-0) A を参照してください。「調整可能」の欄には、そのプロパティーをいつ変更でき るかが示されています。

Sun Cluster のすべてのプロパティーの詳細については、『Sun Cluster データサービ スの計画と管理 (Solaris OS 版)』の付録 A「標準プロパティ」を参照してください。

リソースの拡張プロパティーを設定するには、リソースを作成または変更する scrgadm(1M) コマンドに次のオプションを含めます。

**-x** *property***=***value*

-x *property* 設定する拡張プロパティーを指定します。

*value*

設定する拡張プロパティーの値を指定します。

『Sun Cluster データサービスの計画と管理 (Solaris OS 版)』の第 2 章「データサービ スリソースの管理」の手順を使用して、リソースが作成されたあとにリソースを構成 することもできます。

### Sun Cluster HA for Sun Java System Application Server EE (HADB) を登録および構成する

構成を完了するには次の手順を実行します。

手順 **1.** クラスタメンバー上でスーパーユーザーになります。

**2. Sun Java System Application Server EE (HADB)** のリソースタイプを登録しま す。

# **scrgadm -a -t SUNW.hadb\_ma**

**3. Sun Java System Application Server EE (HADB)** ソフトウェアのリソースグルー プを作成します。

このリソースグループは、一度に複数のノードでマスターされるよう構成されま す。

# **scrgadm -a -g** *resource\_group* **\ -y Maximum\_primaries=***nodes\_in\_rg* **\**

- **-y Desired\_primaries=***nodes\_in\_rg* **\**
- **-h** *nodelist*

-a

作成するリソースグループを指定します。

- -g *resource\_group* 作成するリソースグループの名前を指定します。
- -y Maximum\_primaries=*nodes\_in\_rg* リソースを起動できる最大ノード数を指定します。Desired\_primaries プロ パティーの値と同じ数を指定する必要があります。
- -y Desired\_primaries=*nodes\_in\_rg* リソースを起動する希望ノード数を指定します。Maximum\_primaries プロパ ティーの値と同じ数を指定する必要があります。

-h *nodelist*

Sun Java System Application Server EE (HADB) ソフトウェアを実行するクラス タノードのコンマ区切りサブセットを指定します。このオプションを省略する と、すべてのクラスタノードが Sun Java System Application Server EE (HADB) を実行します。ノードリスト名を検索するには、scconf -p | less コマンド を使用します。

**4. Sun Java System Application Server EE (HADB)** のリソースを作成します。

このリソースタイプの拡張プロパティーの詳細については[、付録](#page-46-0) A を参照してく ださい。

```
# scrgadm -a -j resource -g resource_group -t SUNW.hadb_ma \
-x HADBM_PASSWORDFILE=path_to_pw_file
```
-a

```
データサービスリソースを作成することを指定します。
```
-j *resource*

作成するリソースの名前を指定します。

-g *resource\_group*

リソースを追加するリソースグループの名前を指定します。

-t SUNW.hadb\_ma 事前に定義したリソースタイプ名を指定します。

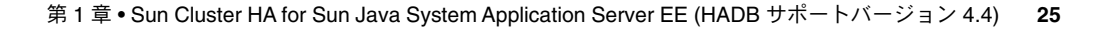

<span id="page-25-0"></span>-x HADBM\_PASSWORDFILE=*path\_to\_pw\_file* HADBM の管理パスワードを含むファイルへの完全パスを指定します。

パスワードファイルの内容の詳細については、Sun Java System Application Server のマニュアルを参照してください。

**5.** リソースグループをオンラインにします。

# **scswitch -Z -g** *resource\_group*  $-7$ リソースとそのモニターを有効にします。 -g *resource\_group* オンラインにするリソースグループ名を指定します。

**6.** リソースグループと **HADB** リソースがオンラインであることを確認します。

```
# scstat -g
# ps -ef
```
**7. Sun Cluster HA for HADB** を正しくインストールして構成できたことを確認する ために、次のコマンドを実行します。

```
# hadbm status database_name --nodes
指定したデータベースを実行中であることが出力されるはずです。
```
SUNW.hadb\_ma リソースの作成 例 **1–1**

この例では、SUNW.hadb\_ma リソースの作成を示します。

この例では、拡張プロパティーのデフォルト値が使用されています。リソースには次 のような特徴があります。

- このリソースの名前は hadb-rs です。
- このリソースは、hadb-rg という名前のリソースグループのメンバーです。
- このリソースは、SUNW.hadb\_ma リソース型のインスタンスです。この例には、 このリソース型の登録はありません。

```
scrgadm -a -j hadb-rs -g hadb-rg -t SUNW.hadb_ma \
-x HADBM_PASSWORDFILE=/global/disk1/hadbm-pwfile
```
## <span id="page-26-0"></span>Sun Cluster HA for Sun Java System Application Server EE (HADB) のインス トールと構成の確認

ここでは、データサービスが正しくインストールされて構成されているかどうかを確 認する手順について説明します。

- ▼ Sun Cluster HA for Sun Java System Application Server EE (HADB) のインストールと構成を確認す る
- **1. Sun Java System Application Server EE (HADB)** ソフトウェアが **Sun Cluster** ソ フトウェアの制御下で起動されていることを確認します。 手順

# **scswitch -Z -g** *resource\_group*

**2.** リソースグループと **Sun Java System Application Server EE (HADB)** リソースが オンラインであることを確認します。

# **scstat -g** # **ps -ef**

**3. Sun Cluster HA for Sun Java System Application Server EE (HADB)** が正しくイ ンストールおよび構成されていることを確認します。

# **hadbm status** *database\_name* **--nodes** 指定したデータベースを実行中であることが出力されるはずです。

# <span id="page-27-0"></span>Sun Cluster HA for Sun Java System Application Server EE (HADB) の障害モ ニターの調整

Sun Cluster HA for Sun Java System Application Server EE (HADB) の障害モニター は、Sun Java System Application Server EE (HADB) を表すリソースに含まれていま す。Sun Cluster HA for Sun Java System Application Server EE (HADB) の登録および 構成時に、このリソースを作成できます。詳細については、23 ページの「[Sun Cluster](#page-22-0) [HA for Sun Java System Application Server EE \(HADB\)](#page-22-0) の登録と構成」を参照してく ださい。

このリソースのシステムプロパティーと拡張プロパティーが、障害モニターの動作を 制御します。事前に設定された障害モニターの動作は、これらのプロパティーのデ フォルト値に基づいています。現在の動作は、ほとんどの Sun Cluster システムに適 しているはずです。したがって、障害モニターを調整するのは、事前に設定されたこ の動作を変更する必要がある場合だけに留めるべきです。

詳細については、次の節を参照してください。

- 『Sun Cluster データサービスの計画と管理 (Solaris OS 版)』の「Sun Cluster デー タベース用に障害モニターを調整する」
- 『Sun Cluster データサービスの計画と管理 (Solaris OS 版)』の「リソースタイ プ、リソースグループ、リソースプロパティの変更」
- 『Sun Cluster データサービスの計画と管理 (Solaris OS 版)』の付録 A「標準プロ パティ」
- sUNW.hadb\_ma リソースタイプの拡張プロパティーの詳細については、このガイ ド[の付録](#page-46-0) A 。

### <span id="page-28-0"></span>第 **2** 章

# SPARC: Sun Cluster HA for Sun Java System Application Server EE (4.4 より 前の HADB バージョン)

このマニュアルでは、Sun Cluster HA for Sun Java System Application Server EE (HADB) と呼ばれるデータサービスをインストールおよび構成する手順を説明しま す。

このマニュアルは 2 章からなります。

- この章では、バージョン 4.4 より前の Sun Java System Application Server EE (HADB) アプリケーションを高い可用性で使用できるようにするデータサービスに ついて説明しています。バージョン 4.4 より前のアプリケーションは、Sun Cluster 製品とこのデータサービスによってサポートされています。
- 第1[章で](#page-12-0)は、バージョン 4.4 の Sun Java System Application Server EE (HADB) ア プリケーションを高い可用性で使用できるようにするデータサービスについて説明 しています。バージョン 4.4 のアプリケーションは、Sun Cluster 製品とこのデー タサービスによってサポートされています。

この章の内容は次のとおりです。

- 30 ページの「[Sun Cluster HA for Sun Java System Application Server EE \(HADB\)](#page-29-0) [の概要」](#page-29-0)
- 31 ページの「[Sun Cluster HA for Sun Java System Application Server EE \(HADB\)](#page-30-0) [のインストールおよび構成プロセスの概要」](#page-30-0)
- 32 ページの 「[Sun Cluster HA for Sun Java System Application Server EE \(HADB\)](#page-31-0) [のインストールと構成の計画」](#page-31-0)
- 34 ページの「[Sun Java System Application Server EE \(HADB\)](#page-33-0) ソフトウェアのイ [ンストールと構成」](#page-33-0)
- 35 ページの「[Sun Java System Application Server EE \(HADB\)](#page-34-0) データベースの作 [成」](#page-34-0)
- 36 ページの 「[Sun Cluster HA for Sun Java System Application Server EE \(HADB\)](#page-35-0) [パッケージのインストール」](#page-35-0)
- 38 ページの「[Sun Cluster HA for Sun Java System Application Server EE \(HADB\)](#page-37-0) [の登録と構成」](#page-37-0)
- $42 \leq \theta \frac{1}{2}$  [Sun Cluster HA for Sun Java System Application Server EE \(HADB\)](#page-41-0) [のインストールと構成の確認」](#page-41-0)
- 43 ページの「HADB [データベースのメンテナンス」](#page-42-0)

<span id="page-29-0"></span>■ 44 ページの 「[Sun Cluster HA for Sun Java System Application Server EE \(HADB\)](#page-43-0) [の障害モニターの調整」](#page-43-0)

# Sun Cluster HA for Sun Java System Application Server EE (HADB) の概要

この節では、Sun Cluster HA for Sun Java System Application Server EE (HADB) デー タサービスがどのようにして Sun Java System Application Server EE (HADB) ソフト ウェアで高可用性を実現するかを説明します。

Sun Cluster HA for Sun Java System Application Server EE (HADB) は、一度に複数の ノードでマスターされるデータベースを構成する適切な拡張プロパティーが付属する データサービスです。

データサービスの一般的な情報については、『Sun Cluster データサービスの計画と管 理 (Solaris OS版)』の第1章「Sun Cluster データサービスの計画」を参照してくださ い。

Sun Java System Application Server EE (HADB) ソフトウェアは Sun Java System Application Server Enterprise Edition のインストールとともにパッケージ化されてい ます。ただし、適切な場合、Sun Java System Application Server EE (HADB) と Sun Java System Application Server を独立したクラスタで実行することもできます。この マニュアルでは、クラスタで Sun Java System Application Server EE (HADB) を使用 できるようにするデータサービスをインストールおよび構成する方法について説明し ます。まず、クラスタで Sun Java System Application Server EE (HADB) を有効にし て、セッションと Enterprise Java Bean (EJB) の持続性を提供します。Sun Java System Application Server EE (HADB) ソフトウェアの詳細については、[Sun Java](http://docs.sun.com/db/coll/s1_asseu1_en) [System Application Server](http://docs.sun.com/db/coll/s1_asseu1_en) のマニュアルを参照してください。

Sun Cluster HA for Sun Java System Application Server EE (HADB) の実装では、デー タベースや Web サーバーなど、アーキテクチャーが依存するアプリケーションの存在 は想定されていません。ただし、そのようなアプリケーションを高可用性に構成する ことは可能で、また別のクラスタで動作する場合があります。

# <span id="page-30-0"></span>Sun Cluster HA for Sun Java System Application Server EE (HADB) のインス トールおよび構成プロセスの概要

次の表は、Sun Cluster HA for Sun Java System Application Server EE (HADB) のイン ストールや構成に関する作業の要約と、それらの作業の実施に必要な詳しい説明がど こにあるかを示しています。これらの作業は、表に示す順序で行う必要があります。

表 **2–1** Sun Cluster HA for Sun Java System Application Server EE (HADB) のインストール と構成に関する作業

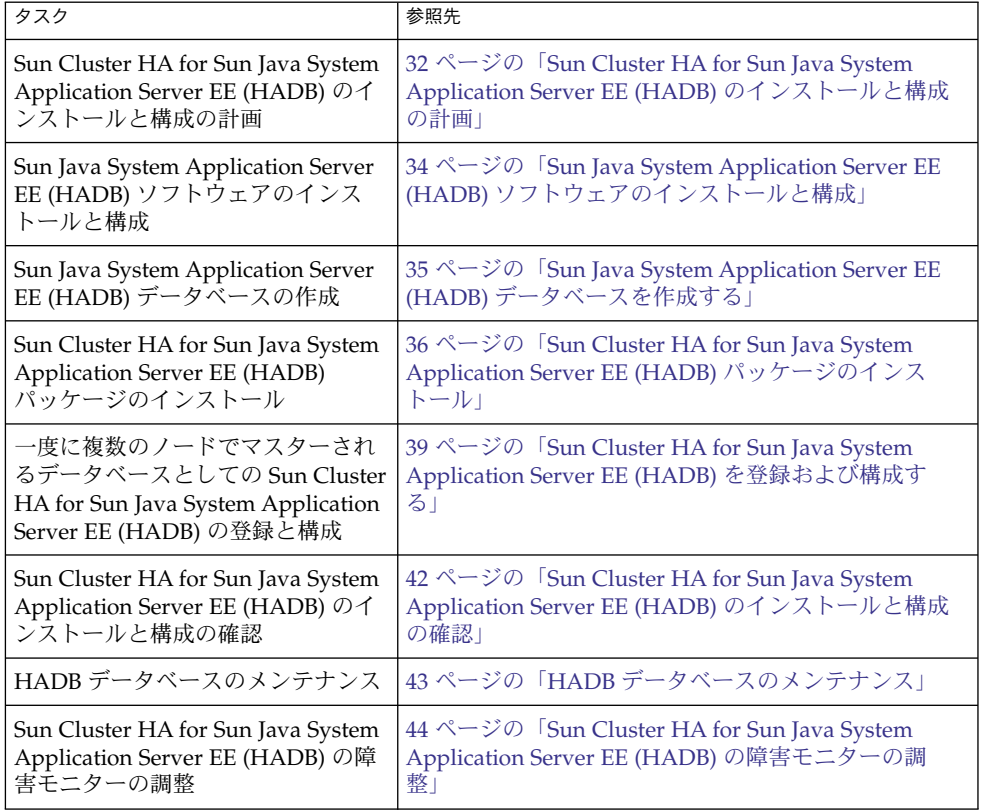

<span id="page-31-0"></span>注 **–** Sun Cluster 構成で複数のデータサービスを実行している場合は、任意の順序で データサービスを設定できます。ただし、Sun Cluster HA for Sun Java System Application Server EE (HADB) データサービスが Sun Cluster HA for DNS データサー ビスに依存する場合は、DNS を先に設定する必要があります。詳細については、 『Sun Cluster Data Service for DNS ガイド (Solaris OS 版)』を参照してください。 DNS ソフトウェアは Solaris ソフトウェアに含まれています。クラスタが別のサー バーから DNS サービスを取得する場合は、最初に、クラスタが DNS クライアントに なるように構成してください。

# Sun Cluster HA for Sun Java System Application Server EE (HADB) のインス トールと構成の計画

この節では、Sun Cluster HA for Sun Java System Application Server EE (HADB) のイ ンストールと構成を計画するのに必要な情報について説明します。

静的ファイルとデータは、各クラスタノードのローカルファイルシステム上に格納し ます。Sun Java System Application Server Enterprise Edition ソフトウェアをインス トールした時点で、Sun Java System Application Server EE (HADB) ソフトウェアは インストールされます。手順については、『Sun Cluster Data Service for Sun Java System Application Server ガイド (Solaris OS 版)』を参照してください。データベー スが作成されると、デフォルトで構成ファイルとデータファイルが各クラスタノード のローカルファイルシステム上に作成されます。詳細については、Sun Java System Application Server のマニュアルを参照してください。

#### 設定の概要

この節では、Sun Cluster HA for Sun Java System Application Server EE (HADB) デー タサービスのインストールと構成を計画するために、複数のマスターの構成を使用し ます。データサービスでは、これ以外の構成がサポートされる場合があります。ただ し、追加構成については、Enterprise Services 担当者に問い合わせる必要がありま す。

HADB 構成は、データノードまたはプロセスの集合によって定義されます。各ノード は、1 つまたは複数の 2 次記憶装置を持つメインメモリーの専用領域です。これらの 記憶装置は共有ではありません。各 HADB データノードは、メインメモリーの 1 つ の領域とディスク領域の複数の領域に対して排他的なアクセスを持つ必要がありま す。HADB データノードはアクティブまたはスペアです。

<span id="page-32-0"></span>Sun Java System Application Server EE (HADB)  $\geq$  Sun Java System Application Server を実行するクラスタの推奨される最低限の要件は、4 つのアクティブなデータ ノード + 2 つのスペアノードです。hadbm コマンド行ユーティリティーを使用して、 4 つのアクティブなノードと 2 つのスペアノードで Sun Java System Application Server EE (HADB) を作成する方法の例については、35 ページの「[Sun Java System](#page-34-0) [Application Server EE \(HADB\)](#page-34-0) データベースの作成」を参照してください。可用性を 高めるためには、Sun Cluster インターコネクトを使用する HADB Data Redundancy Unit (DRU) を構成します。DRU の詳細情報については、Sun Java System Application Server のマニュアルを参照してください。クライアントアプリケー ションの HADB JDBC ドライバが、データベースへの高可用性アクセスを処理しま す。

次の図に、Sun Java System Application Server EE (HADB) と Sun Java System Application Server の最小推奨構成を示します。

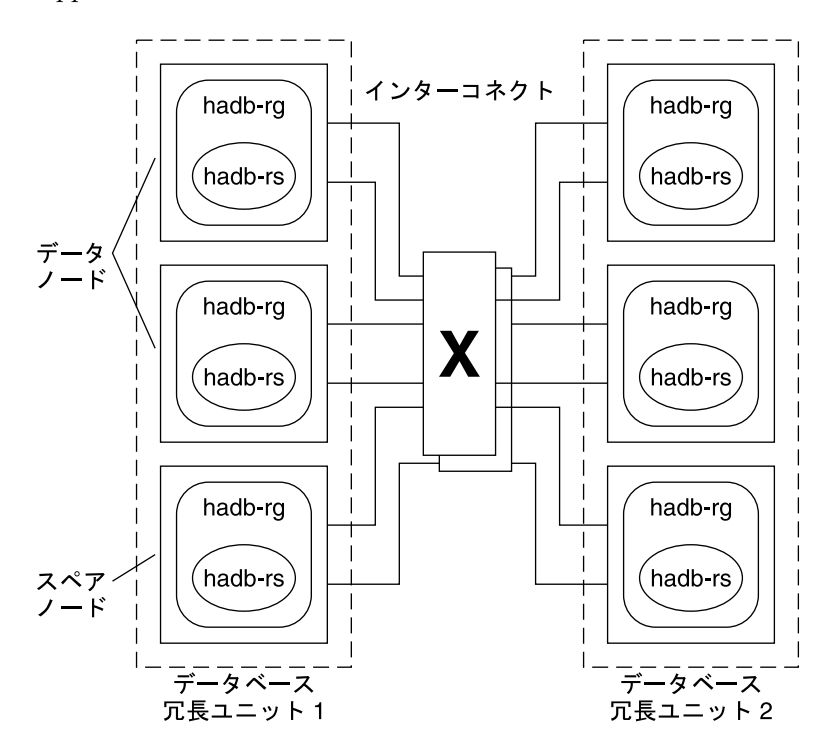

図 **2–1** 最小推奨構成

### 構成計画に関する質問

Sun Cluster HA for Sun Java System Application Server EE (HADB) データサービスの インストールと構成の計画に入る前に、次の質問に答えてください。これらの質問に 適用される場合がある情報については、『Sun Cluster データサービスの計画と管理

第 2 章 • SPARC: Sun Cluster HA for Sun Java System Application Server EE (4.4 より前の HADB バージョン) **33**

<span id="page-33-0"></span>(Solaris OS 版)』の「データサービスのインストールと構成に関する考慮事項」を参照 してください。また、『Sun Cluster データサービスの計画と管理 (Solaris OS 版)』の 付録 C「データサービス構成のワークシートと記入例」のワークシートも参照してく ださい。

HADB データサービスを別の高可用性アプリケーションと併用することを選択した場 合、リソースの依存関係が存在する場合があります。Resource\_dependencies プ ロパティーの詳細については、『Sun Cluster データサービスの計画と管理 (Solaris OS 版)』の付録 A「標準プロパティ」を参照してください。

- すべての履歴ファイル、データおよびログデバイス、データベース構成ファイル は、ローカルファイルシステムにありますか。
- 使用する Sun Cluster プライベートインターコネクトホスト名は何ですか。

## Sun Java System Application Server EE (HADB) ソフトウェアのインストールと 構成

Sun Java System Application Server EE (HADB) ソフトウェアは Java 2 Enterprise Edition (J2EE™) 1.3 準拠のリレーショナルデータベースです。Sun Cluster HA for Sun Java System Application Server EE (HADB) データサービスは、エンタープライ ズカスタマーのニーズを満たし、Sun Cluster ソフトウェアの制御下で動作するよう設 計されています。Sun Java System Application Server は、可用性と拡張性の高い、ト ランザクションのセッション状態が持続するインフラストラクチャーを提供します。 Application Server は、HADB を使用してセッション情報を保存します。HADB 管理 クライアントは、HADB のコマンド行インタフェースです。HADB の構成、実行時管 理、監視を実行するために、ユーティリティーの包括的なセットを使用することがで きます。

これらのユーティリティーの使用法に関しては、Sun Java System Application Server のマニュアル、hadbm のマニュアルページ、および asadmin コマンドのセッション 持続マニュアルページを参照してください。Sun Java System Application Server EE (HADB) ソフトウェアは Sun Java System Application Server Enterprise Edition とと もにパッケージ化されています。HADB と Sun Java System Application Server のイ ンストールおよび構成の詳細は、Sun Java System Application Server のマニュアルを 参照してください。Sun Cluster HA for Sun Java System Application Server の構成の 詳細は、『Sun Cluster Data Service for Sun Java System Application Server ガイド (Solaris OS 版)』を参照してください。

# <span id="page-34-0"></span>Sun Java System Application Server EE (HADB) データベースの作成

この節では、Sun Cluster 環境で最初の HADB データベースを構成および作成する手 順について説明します。データベースを作成する前に、次の制限事項を考慮します。

- データベースの作成時には --hosts オプションを使用して、偶数の Sun Cluster ホストを指定する必要があります。
- Sun Cluster プライベートインターコネクトホスト名を使用して、Sun Cluster ホス トを指定しなければなりません。プライベートインターコネクトホスト名の例とし ては、clusternode1-priv などを指定します。
- Sun Java System Application Server EE (HADB) ミラーノードは、別の Sun Cluster ノードに配置する必要があります。
- --inetd オプションは使用しないでください。
- すべての履歴ファイル、データおよびログデバイス、データベース構成ファイル は、ローカルファイルシステムになければなりません。
- 複数の Sun Cluster ノードが停止した場合、データベース全体がシャットダウンし ます。一度に 1 つだけノードを停止するか、すべてのノードを停止する必要があり ます。すべてのノードを停止するには scswitch -F -g コマンドを使用します。
- HADB リソースグループは、Resource Group Offload 機能と組み合わせて使用し ないでください。
- HADB リソースグループは、HA Storage Plus と組み合わせて使用しないでくださ い。

### ▼ Sun Java System Application Server EE (HADB) データベースを作成する

次の手順の例を使用して、データベースの作成、起動、確認を行います。

**1.** データベースを作成します。このコマンドは、自動的にデータベースを起動しま 手順 す。

```
# hadbm create \
-H clusternode1-priv,clusternode2-priv,clusternode3-priv, \
clusternode4-priv,clusternode5-priv,clusternode6-priv \
--devicesize=2048 \
-a 4 --set ManagementProtocol=rsh --dbpassword=secret12 \
-s 2 hadb
詳細については、Sun Java System Application Server のマニュアルを参照してく
ださい。
```
第 2 章 • SPARC: Sun Cluster HA for Sun Java System Application Server EE (4.4 より前の HADB バージョン) **35**

<span id="page-35-0"></span>注 **–** Sun Cluster プライベートインターコネクトホスト名を使用してホストを指定 する必要があります。これらのホスト名を検索するには、Sun Cluster の主ノード から scconf -p | less コマンドを実行します。

注 **–** 推奨されている SSH セットアップを使用している場合は、 ManagementProtocol プロパティーを指定する必要はありません。

- **2.** データベースが動作していることを確認します。
	- # **hadbm status hadb --nodes**
- **3.** データベースを停止します。
	- # **hadbm stop hadb**
- **4.** セッションストアと **JDBC** 接続プールを作成します。 詳細については、Sun Java System Application Server のマニュアルを参照してく ださい。

## Sun Cluster HA for Sun Java System Application Server EE (HADB) パッケー ジのインストール

Sun Cluster の初回のインストールで Sun Cluster HA for Sun Java System Application Server EE (HADB) パッケージをインストールしなかった場合は、ここで説明する作業 を行なってパッケージをインストールしてください。Sun Cluster HA for Sun Java System Application Server EE (HADB) パッケージをインストールする各クラスタノー ドでこの手順を実行します。

複数のデータサービスを同時にインストールする場合は、『Sun Cluster ソフトウェア のインストール (Solaris OS 版)』の「ソフトウェアのインストール」の手順を実行し ます。

<span id="page-36-0"></span>注 **–** Solaris 10 を使用している場合は、大域ゾーンのみでこれらのパッケージをインス トールします。パッケージをインストールしたあとに作成されたローカルゾーンにこ れらのパッケージが伝播されないようにするには、scinstall ユーティリティーを 使用してこれらのパッケージをインストールします。Sun Java™ Enterprise System イ ンストーラプログラムは使用しないでください。

### ▼ Sun Java™ Enterprise System インストーラを使用 して Sun Cluster HA for Sun Java System Application Server EE (HADB) パッケージをイン ストールする

Sun Java™ Enterprise System インストーラプログラムは、コマンド行インタフェース (CLI) またはグラフィカルユーザーインタフェース (GUI) と共に使用できます。CLI と GUI での作業の内容と手順はほとんど同じです。

この手順を完了するには、Sun Java™ Enterprise System インストーラ CD-ROM が必 要です。

- **1. Sun Cluster HA for Sun Java System Application Server EE (HADB)** パッケージ をインストールするクラスタノード上でスーパーユーザーになります。 手順
	- **2. (**省略可能**) GUI** を使用して **Sun Java™ Enterprise System** インストーラ プログラ ムを実行する場合は、**DISPLAY** 環境変数を設定しておく必要があります。
	- **3. Sun Java™ Enterprise System** インストーラ **CD-ROM** を **CD-ROM** ドライブに ロードします。

Volume Management デーモン vold(1M) が動作中で、CD-ROM デバイスを管理 するよう構成されている場合、このデーモンは CD-ROM を /cdrom ディレクトリ に自動的にマウントします。

**4. CD-ROM** の **Sun Java™ Enterprise System** インストーラディレクトリに移動しま す。

# **cd /cdrom/Solaris\_sparc**

**5. Sun Java™ Enterprise System** インストーラプログラムを開始します。

# **./installer**

**6.** プロンプトが表示されたなら、ライセンス契約に同意し、必要な言語サポートを選 択します。

デフォルトの言語サポートは英語です。

**7.** 「**Availability Services & Sun Cluster 3.1 Subcomponents**」で **Sun Java System for Sun Cluster Agents** を選択し、次に進みます。

第 2 章 • SPARC: Sun Cluster HA for Sun Java System Application Server EE (4.4 より前の HADB バージョン) **37**

<span id="page-37-0"></span>この選択では、Sun Cluster HA for Sun Java System Application Server EE (HADB) も含め、Sun Java System アプリケーションで使用できる Sun Cluster データサービスをすべて選びます。

- **8.** 構成の時間を入力するプロンプトが表示されたら、「後で設定」を選択します。 インストール後に構成を行うために「後で設定」を指定します。
- **9. (**任意**)** 製品を登録して製品アップデートを受け取らない場合は、「インストール中 に登録ウィンドウを開きます」ボックスのチェックを外します。
- **10.** 画面上の指示に従って、ノードに **Sun Cluster HA for Sun Java System Application Server EE (HADB)** パッケージをインストールします。

Sun Java™ Enterprise System インストーラプログラムは、インストールの状況を 表示します。インストールが完了すると、プログラムはインストールのサマリーと インストールログを表示します。

**11. Sun Java™ Enterprise System** インストーラプログラムを終了します。

インストーラプログラムを終了する前に、Sun Cluster HA for Sun Java System Application Server EE (HADB) が正しくインストールされていることを確認しま す。次のコマンドを実行して、パッケージの存在をチェックします。

# **pkginfo -l SUNWschadb**

- **12. Sun Java™ Enterprise System** インストーラ **CD-ROM** を **CD-ROM** ドライブから アンロードします。
	- **a. CD-ROM** が使用されていないことを確認し、**CD-ROM** 上にないディレクトリ に移動します。
	- **b. CD-ROM** を取り出します。

# **eject cdrom**

### Sun Cluster HA for Sun Java System Application Server EE (HADB) の登録と 構成

この手順では、scrgadm コマンドを使用して、一度に複数のノードでマスターされる リソースとして Sun Cluster HA for Sun Java System Application Server EE (HADB) データサービスを登録および構成する方法について説明します。

<span id="page-38-0"></span>注 **–** データサービスを登録および構成できるようにする追加オプションの詳細につい ては、『Sun Cluster データサービスの計画と管理 (Solaris OS 版)』の「データサービ スリソースを管理するためのツール」を参照してください。

この手順を実行するには、構成に関する次の情報が必要になります。

- SUNW.hadb であるSun Cluster HA for Sun Java System Application Server EE の リソースタイプの名前 (4.4 より前の HADB サポートバージョン)
- データサービスをマスターできるクラスタノードの名前

### Sun Cluster HA for Sun Java System Application Server EE (HADB) の拡張プロパティーの設定

以下の各項では、Sun Cluster HA for Sun Java System Application Server EE (HADB) のリソースの登録と構成について説明します。拡張プロパティーの詳細については、 [付録](#page-48-0) B を参照してください。「調整可能」の欄には、そのプロパティーをいつ変更で きるかが示されています。

Sun Cluster のすべてのプロパティーの詳細については、『Sun Cluster データサービ スの計画と管理 (Solaris OS 版)』の付録 A「標準プロパティ」を参照してください。

リソースの拡張プロパティーを設定するには、リソースを作成または変更する scrgadm(1M) コマンドに次のオプションを含めます。

**-x** *property***=***value*

-x *property* 設定する拡張プロパティーを指定します。

*value*

設定する拡張プロパティーの値を指定します。

『Sun Cluster データサービスの計画と管理 (Solaris OS 版)』の第 2 章「データサービ スリソースの管理」の手順を使用して、リソースが作成されたあとにリソースを構成 することもできます。

### ▼ Sun Cluster HA for Sun Java System Application Server EE (HADB) を登録および構成する

構成を完了するには次の手順を実行します。

手順 **1.** クラスタメンバー上でスーパーユーザーになります。

第 2 章 • SPARC: Sun Cluster HA for Sun Java System Application Server EE (4.4 より前の HADB バージョン) **39**

**2. Sun Java System Application Server EE (HADB)** のリソースタイプを登録しま す。

# **scrgadm -a -t SUNW.hadb**

**3. Sun Java System Application Server EE (HADB)** のリソースグループを作成しま す。

```
# scrgadm -a -g resource_group \
  -y Maximum_primaries=nodes_in_rg \
  -y Desired_primaries=nodes_in_rg \
  -h nodelist
  -a
    作成するリソースグループを指定します。
  -g resource_group
    作成するリソースグループの名前を指定します。
  -y Maximum_primaries=nodes_in_rg
    リソースを起動できる最大ノード数を指定します。Desired_primaries プロ
    パティーの値と同じ数を指定する必要があります。
  -y Desired_primaries=nodes_in_rg
    リソースを起動する希望ノード数を指定します。Maximum_primaries プロパ
    ティーの値と同じ数を指定する必要があります。
  -h nodelist
    Sun Java System Application Server EE (HADB) を実行するクラスタノードのコ
    ンマ区切りサブセットを指定します。このオプションを省略すると、すべての
    クラスタノードが Sun Java System Application Server EE (HADB) を実行しま
    す。ノードリスト名を検索するには、scconf -p | less コマンドを使用しま
    す。
4. 自動検出を使用して、または自動検出を使用しないで、Sun Java System
  Application Server EE (HADB) のリソースを作成します。
  ■ 自動検出機能が不要な場合は、次のコマンドを実行します。
    # scrgadm -a -j resource -g resource_group -t SUNW.hadb \
    -x Confdir_list=config_directory_list \
    -x HADB_ROOT=install_directory \
    -x DB_name=database_name
    -a
      データサービスリソースを作成することを指定します。
    -j resource
      作成するリソースの名前は resource です。
    -g resource_group
      resource_group という名前のリソースグループにリソースを追加することを
      指定します。
    -t SUNW.hadb
      事前に定義したリソースタイプ名を指定します。
```
- <span id="page-40-0"></span>-x Confdir\_list=*config\_directory\_list* 構成ディレクトリへのパスを指定します。
- -x HADB\_ROOT=*install\_directory* インストールディレクトリを指定します。
- -x DB\_name=*database\_name* HADB データベースの名前を指定します。
- 自動検出機能を使用する場合は、次のコマンドを実行します。
	- # **scrgadm -a -j** *resource* **-g** *resource\_group* **-t SUNW.hadb \**
	- **-x Confdir\_list=***config\_directory\_list* **\**
	- **-x HADB\_ROOT=***install\_directory* **\**
	- **-x DB\_name=***database\_name* **\**
	- **-x Auto\_recovery=TRUE \**
	- **-x Auto\_recovery\_command=***command* **\**
	- **-x DB\_password\_file=***password\_file*
	- -x Auto\_recovery=TRUE 自動検出機能を使用することを指定します。
	- -x Auto\_recovery\_command=*command* データベースの検出後に実行するコマンドを指定します。この拡張プロパ ティーは、Auto recovery プロパティーの値にかかわらず任意です。
	- -x DB\_password\_file=*password\_file*

HADB がデータベースパスワードを読み取るファイルを指定します。パス ワードファイルの形式と内容については、Sun Java System Application Server のマニュアルを参照してください。

注 **–** 自動検出コマンドとデータベースパスワードファイルは両方、各ノードの ローカルファイルシステムになければなりません。

**5.** リソースグループをオンラインにします。

# **scswitch -Z -g** *resource\_group*

 $-7$ 

リソースとそのモニターを有効にします。

-g *resource\_group* 有効になっているアプリケーションリソースグループの名前を指定します。

- **6.** リソースグループと **HADB** リソースがオンラインであることを確認します。
	- # **scstat -g** # **ps -ef**
- **7. Sun Cluster HA for Sun Java System Application Server EE (HADB)** を正しくイ ンストールおよび構成したことを確認するには、次のコマンドを実行します。
	- # **hadbm status** *database\_name* **--nodes**

```
第 2 章 • SPARC: Sun Cluster HA for Sun Java System Application Server EE (4.4 より前の HADB バージョン) 41
```
指定したデータベースを実行中であることが出力されるはずです。

<span id="page-41-0"></span>自動検出を使用した SUNW.hadb リソースの作成 例 **2–1**

この例では、自動検出を使用した SUNW.hadb リソースの作成を示します。

この例では、リソースには次のような特徴があります。

- このリソースの名前は hadb-rs です。
- このリソースは、hadb-rg という名前のリソースグループのメンバーです。
- このリソースは、SUNW.hadb リソースタイプのインスタンスです。この例には、 このリソース型の登録はありません。
- 構成ディレクトリの場所は、/etc/opt/SUNWhadb/dbdef/hadb です。
- インストールディレクトリの場所は、/opt/SUNWappserver7/SUNWhadb/4 で す。
- このリソースと関連付けられている HADB データベースインスタンスの名前は hadb です。
- 自動検出機能はオンになっています。
- 自動検出後に実行するコマンドへの完全パスは /usr/local/etc/create-session-store です。
- HADB のパスワードファイルは /usr/local/etc/hadb-password-file で す。

```
scrgadm -a -j hadb-rs -g hadb-rg -t SUNW.hadb \
```
- **-x Confdir\_list=/etc/opt/SUNWhadb/dbdef/hadb** \
- **-x HADB\_ROOT=/opt/SUNWappserver7/SUNWhadb/4 \**
- **-x DB\_name=hadb** \
- **-x Auto\_recovery=true** \
- **-x Auto\_recovery\_command=/usr/local/etc/create-session-store** \

```
-x DB_password_file=/usr/local/etc/hadb-password-file
```
## Sun Cluster HA for Sun Java System Application Server EE (HADB) のインス トールと構成の確認

ここでは、データサービスが正しくインストールされて構成されているかどうかを確 認する手順について説明します。

- <span id="page-42-0"></span>Sun Cluster HA for Sun Java System Application Server EE (HADB) のインストールと構成を確認す る
- **1. HADB** が **Sun Cluster** ソフトウェアの制御下で起動されることを確認します。 手順

# **scswitch -Z -g** *resource\_group*

**2.** リソースグループと **HADB** リソースがオンラインであることを確認します。

# **scstat -g** # **ps -ef**

**3. Sun Cluster HA for Sun Java System Application Server EE (HADB)** が正しくイ ンストールおよび構成されていることを確認します。

# **hadbm status** *database\_name* **--nodes** 指定したデータベースを実行中であることが出力されるはずです。

# HADB データベースのメンテナンス

この節では、Sun Cluster HA for Sun Java System Application Server EE (HADB) デー タサービス内の HADB データベースのメンテナンスについて説明します。

### ▼ HADB データベースをメンテナンスする

HADB ノードのローリングリスタートを開始する HADB メンテナンスコマンドを実 行する場合は、メンテナンスコマンドの実行前に障害モニターの HADB リソース検 証機能を無効にし、コマンドとローリングリスタートが完了した後で有効にする必要 があります。

**1.** 障害モニターを無効にします。 手順

```
# scswitch -n -M -j resource
```
- **2.** ローリングリスタートを開始できるコマンドを実行します。 ローリングリスタートを引き起こす場合がある hadbm サブコマンドには、set、 restart、および addnodes があります。
- **3.** 障害モニターを再度有効にします。

# **scswitch -e -M -j** *resource*

第 2 章 • SPARC: Sun Cluster HA for Sun Java System Application Server EE (4.4 より前の HADB バージョン) **43**

#### <span id="page-43-0"></span>データベースを維持する別の方法 参考

または、メンテナンスコマンドの実行中に HADB リソースを無効にし、HADB を Sun Cluster の制御範囲の外で起動することもできます。

## Sun Cluster HA for Sun Java System Application Server EE (HADB) の障害モ ニターの調整

Sun Cluster HA for Sun Java System Application Server EE (HADB) の障害モニター は、Sun Java System Application Server EE (HADB) を表すリソースに含まれていま す。Sun Cluster HA for Sun Java System Application Server EE (HADB) の登録および 構成時に、このリソースを作成できます。詳細については、38 ページの「[Sun Cluster](#page-37-0) [HA for Sun Java System Application Server EE \(HADB\)](#page-37-0) の登録と構成」を参照してく ださい。

このリソースのシステムプロパティーと拡張プロパティーが、障害モニターの動作を 制御します。事前に設定された障害モニターの動作は、これらのプロパティーのデ フォルト値に基づいています。現在の動作は、ほとんどの Sun Cluster システムに適 しているはずです。したがって、障害モニターを調整するのは、事前に設定されたこ の動作を変更する必要がある場合だけに留めるべきです。

詳細については、次の節を参照してください。

- 『Sun Cluster データサービスの計画と管理 (Solaris OS 版)』の「Sun Cluster デー タベース用に障害モニターを調整する」
- 『Sun Cluster データサービスの計画と管理 (Solaris OS 版)』の「リソースタイ プ、リソースグループ、リソースプロパティの変更」
- 『Sun Cluster データサービスの計画と管理 (Solaris OS 版)』の付録 A「標準プロ パティ」

#### 検証中の障害モニターによる処理

HADB リソースの開始メソッドは、ローカル Sun Cluster ノードで実行するように構 成されている HADB ノードが実行中でない場合に、これを起動します。続いてこの メソッドは HADB データベースを起動しようとします。障害が発生した場合、デー タベースは後に検証で再起動されます。

障害モニターの検証機能は、HADB データベースと HADB ノードの状態を定期的に チェックします。検証機能は、障害が発生した HADB ノードを再起動します。また 検証機能は、起動メソッド時に HADB リソースがデータベースを起動する準備がで きていない場合、HADB データベースも起動します。この手順を繰り返すたびに、検 証機能は次の手順を実行します。

- 1. hadbm status および hadbm status --nodes コマンドを実行することによ り、検証機能は HADB データベースと HADB ノードの現在の状態を取得しま す。
- 2. データベースが動作中ではない場合、検証機能は、そのデータベースに対応する HADB stopstate ファイルがローカル Sun Cluster ノード上に存在することを チェックします。hadbm start コマンドは stopstate ファイルを参照して、 データベース起動時のノードの役割割り当てを参照します。
- 3. stopstate ファイルが存在する場合、HADB リソースはこのファイルを調べ、 データベースを起動できるかどうかを判断します。
	- データベースを起動できる場合、検証機能はデータベースを起動し、リソース ステータスを Online に設定します。
	- データベースを起動できない場合、検証機能はリソースステータスを Online Degraded に設定します。
- 4. データベースが実行中の場合、検証機能はローカル Sun Cluster ノードで実行する よう構成されている HADB ノードを起動します。
- 5. データベースとローカル HADB ノードが実行中である場合、Online Degraded であれば、検証機能はリソース状態を Online に設定します。
- 6. HADB リソースグループ内のすべての Sun Cluster ノードで HADB リソースが Stop\_timeout 秒よりも長く Online Degraded 状態で動作している場合、 HADB リソースは、データベースを起動することができないという結論を出しま す。Stop\_timeout プロパティーの詳細については、*method*\_timeout resource property in 『Sun Cluster データサービスの計画と管理 (Solaris OS 版)』の付録 A「標準プロパティ」を参照してください。
- 7. Auto recovery 拡張プロパティーが TRUE に設定されている場合、HADB リ ソースはデータベースを修復しようとします。
- 8. データベースの修復が試みられると、検証機能は次の手順を実行します。
	- リソースグループのノードリストにある Sun Cluster ノードの 1 つで hadbm clear --fast コマンドを発行します。このコマンドは、データベースの内容 を消去し、データベースを再初期化して再起動します。
	- hadbm clear コマンドの実行が成功すると、Auto\_recovery\_command で 指定されたコマンドが hadbm clear コマンドを発行したのと同じ Sun Cluster ノードで 発行されます。このコマンドは通常、asadmin create-session-store コマンドを含むスクリプトです。コマンドは他のア クションを実行することもできます。たとえば、Application Server 管理者に メールを送信することもできます。
	- 両方の手順が成功した場合、検証機能はリソースの状態を Online に設定しま す。

第 2 章 • SPARC: Sun Cluster HA for Sun Java System Application Server EE (4.4 より前の HADB バージョン) **45**

## <span id="page-46-0"></span>付録 **A**

# Sun Cluster HA for Sun Java System Application Server EE (HADB サポー トバージョン 4.4) のプロパティー

この節では、リソースタイプ SUNW.hadb\_ma の拡張プロパティーを説明します。こ のリソースタイプは、Sun Cluster 構成で Sun Java System Application Server EE (HADB) アプリケーション (HADB サポートバージョン 4.4) を表します。

システム定義プロパティーの詳細は、r\_properties(5) と rg\_properties(5) の マニュアルページを参照してください。

SUNW.hadb\_ma リソースタイプの拡張プロパティーには次のものがあります。

#### HADB\_MA\_CFG

HADB Management Agent Server の起動に使用される構成ファイルへの完全パ ス。

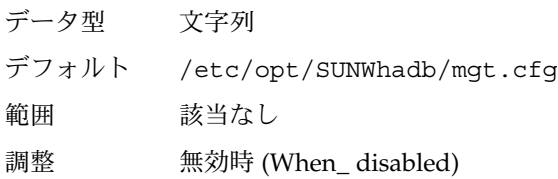

#### HADB\_MA\_START

HADB Management Agent Server の起動と停止に使用されるスクリプトへの完全 パス。このスクリプトは、ユーザーが入力しなくても、HADB Management Agent Server を起動および停止できる必要があります。すべての構成パラメータは、拡張 プロパティー HADB\_MA\_CFG により表されるファイルで指定する必要があります。

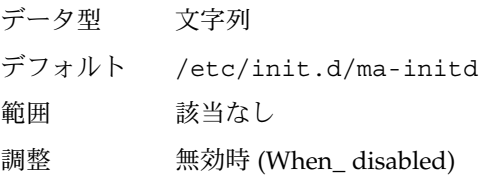

#### HADB\_MA\_USER

HADB Management Agent Server を起動するユーザーのユーザー名。

データ型 文字列

デフォルト root

範囲 該当なし

調整 無効時 (When\_ disabled)

HADB\_ROOT

HADB インストールディレクトリへの絶対パス。このディレクトリにはディレクト リ bin/ が含まれ、その中にはファイル ma と hadbm が含まれます。

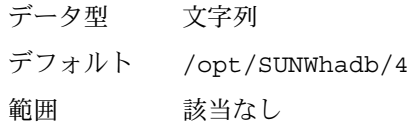

調整 無効時 (When\_ disabled)

HADBM\_PASSWORDFILE

HADBM 管理パスワードを含むファイルへの完全パス。HADB 管理ドメインが管 理パスワードを使用して作成されている場合、このプロパティーを設定する必要が あります。このプロパティーが設定されていない場合、デフォルトの Null 値は、 管理ユーザーには認証が使用できないことを示しています。

- データ型 文字列
- デフォルト Null
- 範囲 該当なし
- 調整 任意の時点

### <span id="page-48-0"></span>付録 **B**

# Sun Cluster HA for Sun Java System Application Server EE (4.4 より前の HADB バージョン) のプロパティー

この節では、リソースタイプ SUNW.hadb の拡張プロパティーを説明します。このリ ソースタイプは、Sun Cluster 構成で Sun Java System Application Server EE (HADB) アプリケーション (4.4 より前の HADB サポートバージョン) を表します。

システム定義プロパティーの詳細は、r\_properties(5) と rg\_properties(5) の マニュアルページを参照してください。

SUNW.hadb リソースタイプの拡張プロパティーには次のものがあります。

#### Auto recovery

データベースが起動できない場合に回復を試みるかどうかを表します。

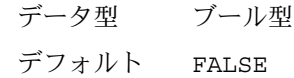

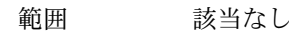

調整 任意の時点

Auto recovery command

データベースの復旧後実行されるコマンド。この拡張プロパティーは、 Auto recovery プロパティーの値にかかわらず任意です。

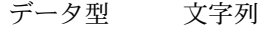

デフォルト Null

範囲 該当なし

調整 任意の時点

#### Confdir\_list

構成ディレクトリを指すパス名。データサービスはこの拡張プロパティーを必要と し、プロパティーのエントリは 1 つです。

データ型 String array

デフォルト デフォルトは定義されていません。

範囲 該当なし 調整 作成時 (At\_ creation)

DB\_name

HADB データベースの名前。データサービスはこの拡張プロパティーを必要としま す。

- データ型 文字列
- デフォルト デフォルトは定義されていません。
- 範囲 該当なし
- 調整 無効時 (When\_ disabled)

#### DB password file

HADB がパスワードを読み取るファイル。

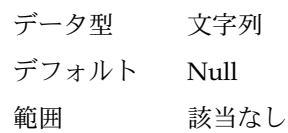

調整 任意の時点

HADB\_ROOT

- インストールディレクトリの場所。データサービスはこの拡張プロパティーを必要 とします。
- データ型 文字列
- デフォルト デフォルトは定義されていません。
- 範囲 該当なし
- 調整 作成時 (At\_ creation)

### <span id="page-50-0"></span>索引

#### **P**

prtconf -v コマンド, [11](#page-10-0) prtdiag -v コマンド, [11](#page-10-0) psrinfo -v コマンド, [11](#page-10-0)

#### **S**

scinstall -pv コマンド, [11](#page-10-0) scinstall ユーティリティー, [21-22](#page-20-0) scswitch コマンド, [26,](#page-25-0) [41](#page-40-0) showrev –p コマンド, [11](#page-10-0) Sun Cluster HA for Sun Java System Application Server EE (4.4 より前の HADB サポートバージョン), [29-45](#page-28-0) Sun Cluster HA for Sun Java System Application Server EE (HADB) インストール scinstall ユーティリティーを使用し た, [21-22](#page-20-0) Sun Cluster HA for Sun Java System Application Server EE (HADB サポートバー ジョン 4.4), [13-28](#page-12-0) Sun Java System HADB, 「Sun Java System Application Server EE (HADB) (4.4 より前の HADB サポートバージョン)」を参照 Sun Cluster HA for Sun Java System Application Server EE (4.4 より前の HADB サポートバージョン) のインストール作業の 概要, [31-32](#page-30-0) Sun Cluster HA for Sun Java System Application Server EE (4.4 より前の HADB サポートバージョン) の確認, [42-43](#page-41-0)

Sun Cluster HA for Sun Java System Application Server EE (4.4 より前の HADB サポートバージョン) の計画, [32-34](#page-31-0) Sun Cluster HA for Sun Java System Application Server EE (4.4 より前の HADB サポートバージョン) の構成, [39-42](#page-38-0) Sun Cluster HA for Sun Java System Application Server EE (4.4 より前の HADB サポートバージョン) の障害モニター, [44-45](#page-43-0) Sun Cluster HA for Sun Java System Application Server EE (4.4 より前の HADB サポートバージョン) の登録, [39-42](#page-38-0) Sun Cluster HA for Sun Java System Application Server EE (HADB サポートバー ジョン 4.4) のインストール作業の概 要, [17-18](#page-16-0) Sun Cluster HA for Sun Java System Application Server EE (HADB サポートバー ジョン 4.4) の確認, [27](#page-26-0) Sun Cluster HA for Sun Java System Application Server EE (HADB サポートバー ジョン 4.4) の計画, [18-19](#page-17-0) Sun Cluster HA for Sun Java System Application Server EE (HADB サポートバー ジョン 4.4) の構成, [24-26](#page-23-0) Sun Cluster HA for Sun Java System Application Server EE (HADB サポートバー ジョン 4.4) の障害モニター, [28](#page-27-0) Sun Cluster HA for Sun Java System Application Server EE (HADB サポートバー ジョン 4.4) の登録, [24-26](#page-23-0) Sun Java™ Enterprise System インストーラプロ グラム, [22-23,](#page-21-0) [37-38](#page-36-0)

SUNW.hadb\_ma リソースタイプ, 拡張プロパ ティー, [47-48](#page-46-0) SUNW.hadb リソースタイプ, 拡張プロパティー , [49-50](#page-48-0)

い

インストール Sun Cluster HA for Sun Java System Application Server EE (HADB) scinstall ユーティリティーを使用し た, [21-22](#page-20-0) Sun Java™ Enterprise System インストー ラ プログラムを使用した, [22-23,](#page-21-0) [37-38](#page-36-0)

か 拡張プロパティー SUNW.hadb\_ma リソースタイプ, [47-48](#page-46-0) SUNW.hadb リソースタイプ, [49-50](#page-48-0) 管理ドメイン, 作成, [20](#page-19-0)

こ コマンド scswitch, [26,](#page-25-0) [41](#page-40-0) ノード情報, [11](#page-10-0)

ふ プライベートインターコネクトホスト名, [36](#page-35-0)

ほ ホスト名, [36](#page-35-0)